# **Implementación de máquina CNC para la fabricación de placas PCB'S usando hardware libre (openhardware)**

Implementation of CNC machine for the manufacture of PCB'S plates using free hardware (open-hardware)

# **Jairo Alberto De la hoz Suarez, Julio Armando Díaz Ruiz, Gustavo Pacheco Andrade, Fredy de Jesús Ortega López, Carlos Ochoa**

[jdelahosuarez@gmail.com,](mailto:jdelahosuarez@gmail.com) [armando960713@gmail.com,](mailto:armando960713@gmail.com) [gpacheco651@gmail.com,](mailto:gpacheco651@gmail.com) [fredyortegalopez@gmail.com](mailto:fredyortegalopez@gmail.com)

*Universidad Simón Bolívar, Barranquilla-Colombia*

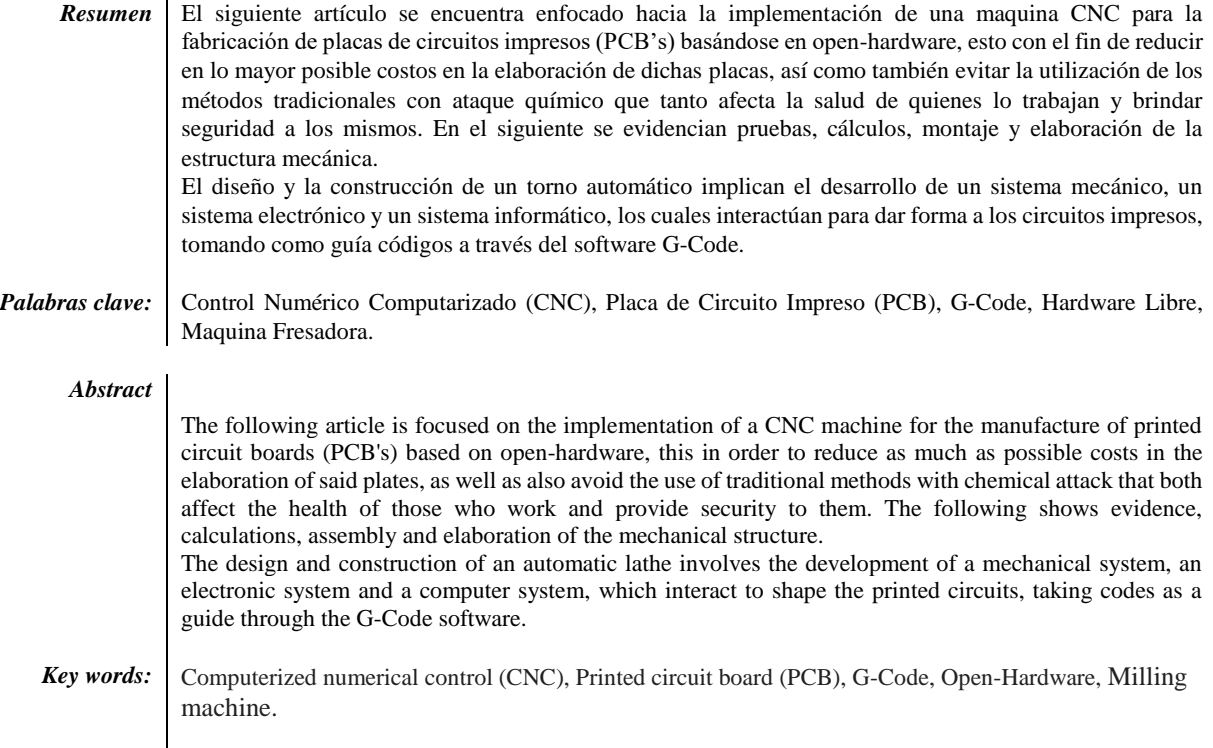

## **Introducción**

"Una placa de circuito impreso (PCB's) es una plancha de material rígido aislante, cubierta por unas pistas de cobre en una de sus caras o en ambas, para servir como conductor o de interconexión eléctrica entre los distintos componentes que se montarán sobre ella".[1]

En la actualidad los métodos tradicionalmente utilizados para la construcción de placas PCB´s pueden requerir materiales o herramientas de difícil acceso que pueden representar un riesgo en la integridad para quien las produce. Generalmente los materiales utilizados pueden incluir: oxidantes.

Es asi también la fabricación de una sola placa PCB, por el método manual o tradicional es una tarea complicada y una técnica muy

contaminante, ya que la parte más difícil del proceso de ejecución es el diseño y elaboración de los vestigios o pistas en el PCB, por otro lado también se puede volver molesto, debido a la fabricación a pequeña escala ya que se puede tardar hasta un día cuando se utiliza el método de reacción química.[2]

Por otra parte con el rápido avance de la tecnología en las placas PCB's en las últimas décadas los métodos habituales que se utilizan en la elaboración de dichas placas, generan un enorme gasto de tiempo y costo para las personas que las fabrican esto debido a la cantidad de materiales químico que se debe utilizar para cada placa que se fabrica.

Este problema se puede percibir en (ver figura 1) una prueba realizada para determinar la calidad y el tiempo de fabricación de las placas de circuito impreso con la maquina CNC versus reacción química, se puede observar en la figura 1 la calidad con que termino el circuito impreso elaborado con la maquina CNC, ya que este es considerablemente superior a la de ataque químico, de igual forma en

el tiempo de fabricación de la misma se produjo una notable reducción, ya que fue de 5 minutos, mientras el proceso de la PCB con los ácidos fue de 35 minutos.[3]

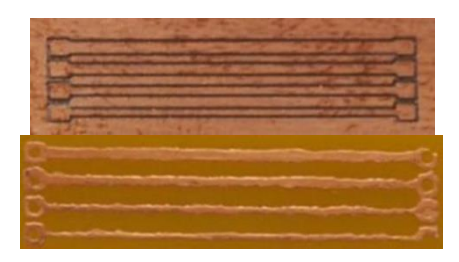

*Figura 1*. Prueba de calidad y tiempo de PCB entre CNC (arriba) y Ataque Químico (abajo)

Conforme avanza la tecnología, los PCB's se convierten en parte fundamental en el desarrollo de circuitos electrónicos, cada vez con mayor utilización y por lo cual exige exactitud y precisión, esto hace necesario la utilización de diseños asistidos por computadora.

La implementación de una máquina fresadora CNC para la fabricación de PCB, ha sido un tema de estudio e investigación para profesionales en el área de la electricidad y la electrónica, así como también lo ha sido para la industria y algunos centros educativos. Los desarrollos en la implementación de este tipo de prototipos se han dado en diversos campos trayendo consigo grandes avances. Tal es el caso de la implementación del CNC en prototipos de máquinas como

tornos, fresadoras, cortadoras, etc., con movimientos en sus tres ejes (X, Y, Z) por medio de control numérico computarizado.[4]

Este sistema tiene como principal propósito u objetivo aumentar la eficiencia en los resultados del prototipado y en las perforaciones de las placas de circuito impreso, debido a la importancia de un sistema de control se ve reflejada principalmente en la precisión de los trazos del PCB con los ejes X, Y, Z, la cual se obtiene generalmente con el control de los motores paso.

Es por ello que nuestro principal objetivo fue el de construir un prototipo de máquina para la elaboración de circuitos impresos por el principio del fresado de material, para de esta manera producir un circuito impreso de una manera automatizada y más rápida de los PCB's que se obtienen por la fabricación mediante los métodos manuales convencionales y así también evitando el uso de productos químicos que son perjudiciales para la salud.

## **Estado del arte**

En base a un estudio realizado para un proceso de mejorar la calidad y productividad de un artículo diseñado con una maquina CNC de fresado basado en ANFIS, propusieron un sistema de predicción inteligente de precisión, lo cual para ello recogieron una serie de datos experimentales mediante una herramienta de mecanizado y así obtener y calcular errores de precisión de fresado y errores de calidad. Finalmente, la simulación realizada y los resultados experimentales demostraron que el sistema predicho puede ayudar al usuario para lograr la calidad del producto requerida y la productividad de mecanizado.[5]

"El documento analiza el desarrollo de un sistema CNC de bajo costo capaz de operar interpolados simultáneamente en 6 ejes. El menor costo se logra al incorporar todas las características de un sistema CNC basado en micro controlador o PC estándar en un sistema integrado

basado en Arduino. El sistema también presenta un analizador G-Code fuera de línea en el que el código G se convierte primero al código canónico NIST-SAI (NCC) y luego se interpreta en el micro controlador desde un dispositivo USB. Se emplean procedimientos novedosos en el sistema para reducir los gastos generales".[6]

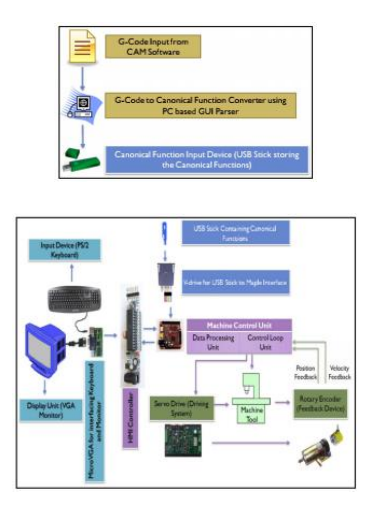

*Figura 2.* Nivel 1-Canonical code converter (arriba) y Nivel 2-Microcontroller driven system (abajo)

Según una investigación de la Universidad Distrital Francisco José de Caldas, presentó el diseño y construcción de un prototipo de maquina fresadora CNC para la fabricación de circuitos impresos, la maquina conformada por una base, tres ejes los cuales trabajan bajo el principio de rotación el cual brinda uniformidad y precisión en el desplazamiento a la hora de remover el material conductor de la placa, cada eje cuenta con un motor paso a paso, los cuales cuentan con características propias, que fueron implementadas para mejorar el desempeño del mecanizado.[2]

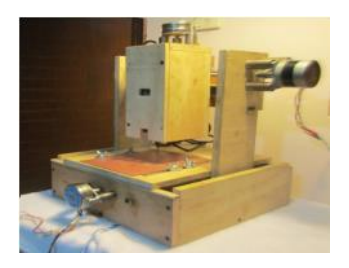

*Figura 3.* Estructura de la fresadora CNC para elaborar circuitos impresos

En un artículo investigativo publicado por International Journal of Engineering Science Invention en 2014 en el cual presenta un aumento en el rápido crecimiento de la tecnología aumentó de forma significativa el uso y la utilización de los sistemas CNC en las industrias, pero a un costo notable.

"La idea de la fabricación de un router CNC de bajo costo surgió para reducir el costo y la complejidad de los sistemas CNC. En este documento se discute el desarrollo de un enrutador CNC de bajo costo que es capaz de operar interpolados simultáneamente en 3 ejes. El menor costo se logra al incorporar las características de una interfaz de PC estándar con un sistema CNC basado en un micro controlador en un sistema integrado basado en Arduino".[7]

En la Universidad Tecnológica Centroamericana en Honduras unos estudiantes presentaron el desarrollo de una maquina CNC con motores paso a paso para la creación de placas de circuito de alta calidad, ya que al producirlas con el método tradicional de ataque químico, producen PCB's con defectos cuando las pistas son delgadas, al igual que cuando son placas a menor escala y es peligrosa por causa de los ácidos utilizados, ya que estos son nocivos para la salud y así como también lo es para el medio ambiente. A través de esta investigación se creó este sistema de CNC denominado Asistente de MCB, el cual toma en consideración la altura de las placas de manera más rápida y obteniendo menos defectos de fabricación, de igual forma reduciendo el tiempo de la elaboración y sin necesidad de poner en peligro la salud de quienes las fabrican.[3]

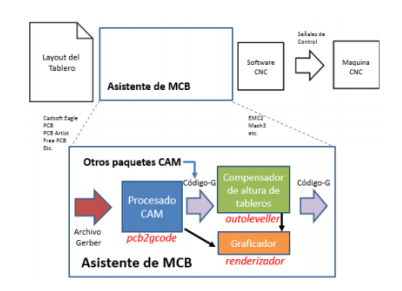

*Figura 4*. Arquitectura del Asistente de MCB's

Con la utilización del asistente MCB se siguieron unos pasos para la creación del tablero de circuito usando una maquina CNC, el primer paso que se realizó fue el diseño de dicha placa, utilizando un software de creación de circuitos impresos generando un archivo gerber, este archivo fue ingresado en el asistente MCB y por último se procedió a mecanizar la maquina fresadora CNC, obteniendo una manufactura de la placa de mayor calidad (**ver** *figura* **5**) en unos 28 minutos.[3]

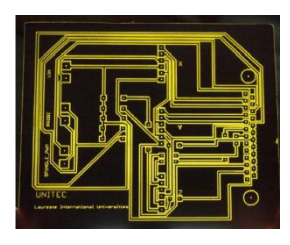

*Figura 5*. PCB producida utilizando el asistente MCB

En una universidad del País Vasco se realizó un estudio de una máquina de fresado de control numérico computarizado de tres (3) ejes, mediante software y hardware libre, ya que su utilización puede ser de calidad, y con todos los estándares sean abiertos y muy económicos, a la hora de su construcción, así como la reutilización, innovación y mejoramiento a través de la colaboración mundial y esto por su parte ayudaría a las personas ahorrar costos y tiempos en la fabricación de sus placas.[8]

## **Marco teórico**

#### **PCB**

"Una placa de circuito impreso (PCB's) es una plancha de material rígido aislante, cubierta por unas pistas de cobre en una de sus caras o en ambas, para servir como conductor o de interconexión eléctrica entre los distintos componentes que se montarán sobre ella".[1]

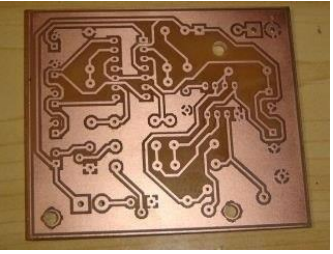

*Figura 6.* Circuito Impreso

## **CNC**

El CNC (Computer Numerical Control), conocido en español como Control Numérico Computarizado, son sistemas que permiten controlar en todo momento un elemento físico, que se encuentra montado en una máquina, el cual por medio de un software y un grupo de ordenes numéricas se controlan los ejes XYZ de dicha máquina.[9]

## **G-Code**

"El G-Code (o código G, en castellano) es el nombre de un lenguaje de descripción de operaciones para máquinas de control numérico por ordenador (CNC) que puede ser usado también como lenguaje de programación para controlar estos dispositivos para simplificar operaciones utilizando, por ejemplo, bucles".[10]

#### **Maquina Fresadora**

Una maquina fresadora es un mecanismo, que se utiliza para producir con tal precisión objetos o piezas e ir removiendo material de dichas piezas, esto lo realiza mediante una herramienta de corte.[11]

#### **Hardware Libre**

"El hardware libre es un hardware cuyo diseño se pone a disposición del público de modo que cualquiera puede estudiar, modificar, distribuir, hacer y vender el diseño o el hardware que se sustente en dicho diseño, el diseño a partir del cual se construye está disponible en el formato que se prefiera para que se hagan modificaciones en él. Idealmente, el hardware libre utiliza elementos y materiales inmediatamente disponibles, procesos estandarizados, infraestructura abierta, contenido no restringido y herramientas de diseño libres para aumentar al máximo la capacidad de los individuos de hacer y utilizar el hardware. El hardware libre brinda a los individuos la libertad de controlar su tecnología mientras comparten el conocimiento y alientan el comercio a través del intercambio abierto de diseños".[12]

## **Arduino**

"Arduino es una plataforma de código abierto utilizada para la construcción y programación de electrónica. Puede recibir y enviar información a la mayoría de los dispositivos, e incluso a través del Internet para controlar el dispositivo electrónico específico".[13]

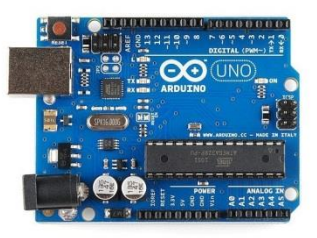

*Figura 7***.** Arduino UNO

# **CNC Shield**

Son placas que pueden ser conectadas encima de la placa Arduino extendiendo sus capacidades.

Existen Shield's de todo tipo para realizar tareas específicas, los más importantes son:

- Conexión Wi-fi.
- Conexión Ethernet y módulo SD.
- Soporte para display.
- Driver para motores de continua o paso a paso.
- Para el prototipado.

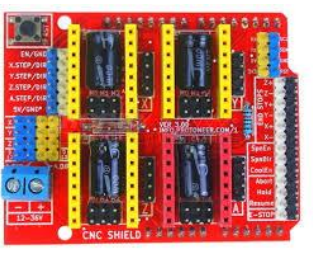

*Figura 8***.** CNC Shield

# **Motor paso a paso**

Es un dispositivo electromecánico que convierte una serie de impulsos eléctricos en desplazamientos angulares discretos, lo que significa que es capaz de avanzar una serie de grados (paso) dependiendo de sus entradas de control.

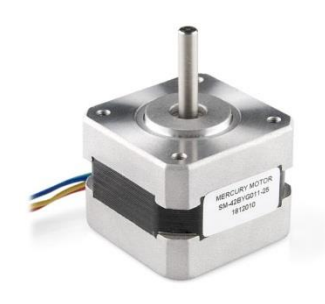

*Figura 9***.** Motor paso a paso

## **Driver A4988**

Se trata de un driver de sencillo uso preparado para trabajar con motores paso a paso bipolares. Incluye un potenciómetro que permite regular la intensidad de salida hasta los 2A por bobina.

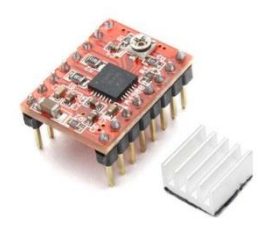

*Figura 10***.** Driver A4988

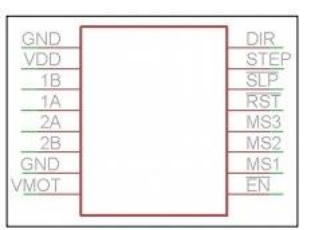

*Figura 11.* Pines driver A4988

Los pines que dispone son:

- VDD: Entrada de tensión entre 3.3 y 5V. Alimentación de la etapa lógica.
- VMOT: Entrada de tensión entre 7-12V. Alimentación de los motores.
- DIR: dirección de sentido de giro del motor.
- STEP: cuando se produce un cambio de nivel bajo a nivel alto provoca un giro de un paso sobre el motor.
- SLP (activo a nivel bajo): pone al driver en modo de bajo consumo.
- RST (activo a nivel bajo): Todas las entradas de STEP se ignoran mientras este pin esté a nivel alto.
- EN: driver encendido cuando la entrada está conectada a masa. Driver apagado cuando se encuentra a nivel alto
- MS1, MS2 y MS3: necesarios para el micro-paso, hasta una resolución de 1/16.

## **Desarrollo del articulo**

Con el fin de organizar el proyecto, la información se mostrará en orden cronológico a como se ha realizado, dividiéndola en: materiales a utilizar, programación del micro controlador (Arduino), etapa de electrónica y cálculos, fabricación de la estructura e implementación de la misma y la comunicación entre la máquina y el computador.

# **Materiales a utilizar**

- 1. Arduino UNO
- 2. CNC Shield v3.0
- 3. 3 Driver A4988 con disipador de calor
- 4. 3 Motores paso a paso nema 17<br>5. 3 varillas roscadas M5 30cm
- 5. 3 varillas roscadas M5 30cm
- 6. 3 acoples flexibles
- 7. 4 rieles
- 8. 3 rodamientos
- 9. Madera para la estructura
- 10. 1 fuente de poder

## **Programación Arduino UNO**

El firmware de GRBL se encuentra dentro de un fichero hexadecimal, por lo que no se puede introducir directamente desde el IDE de Arduino al micro controlador. Para realizarlo correctamente, se debe utilizar un programa específico para flashear sobre el micro controlador el firmware. En este proyecto, se ha empleado XLoader v1.00.

Cuando se ejecuta XLoader, la pantalla se debe de configurar de la siguiente forma:

| Hex file         |                  |
|------------------|------------------|
| Device           |                  |
| Mega(ATMEGA1280) |                  |
| COM port         | <b>Baud</b> rate |
|                  | 57600            |
| Upload           | About            |

*Figura 12***.** XLoader v1.00

- Hex file: directorio donde se encuentra el archivo de código fuente de GRBL en hexadecimal.
- Device: GRBL solamente es compatible con el micro controlador ATmega 328. Se recomienda flashear únicamente Arduino UNO, que obviamente dispone de este micro controlador.
- COM port: puerto donde está conectada la tarjeta de Arduino.
- Baud rate: se recomienda la velocidad de transmisión por defecto.

Una vez configurada la ventana, se hace click en "Upload". Si el puerto está correctamente seleccionado GRBL comenzará a volcarse en la tarjeta y comenzará a parpadear. Una vez finalizado este proceso, nuestro Arduino Uno ya contara con el firmware GRBL.

Es importante destacar que si el CNC Shield se encuentra conectado a la tarjeta Arduino este proceso no se puede llevar a cabo, ya que los pines 0 y 1 (Tx y Rx) se deben de encontrar libres cuando se programa la tarjeta desde el ordenador.

## **Electrónica y Cálculos**

Una vez programado el GRBL en el Arduino UNO, es el momento interconectar el CNC Shield y demás partes electrónicas.

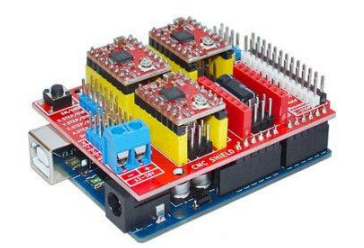

*Figura 13***.** Arduino UNO, CNC Shield y los drivers A4988 Interconectados

El firmware GRBL solamente es compatible con controles numéricos en los ejes X, Y, Z, por lo que el cuarto driver se puede emplear para duplicar alguno de estos 3 ejes. En este proyecto no se ha considerado necesario, por lo que solo se hace uso de 3 drivers.

Una vez conectado los componentes se procedido a configurar las drives A4988 adecuadamente ya que se podían perder pasos en los motores si no se calculaba la corriente y voltaje necesario.

$$
I_{TripMax} = \frac{V_{REF}}{8 \times Rs}
$$

 $I_{TripMax}$  = Corriente máxima (A)  $V_{REF}$  = Voltaje de referencia  $Rs =$  Resistencia ( $\Omega$ )

Para hallar el voltaje de referencia, se despeja  $V_{REF}$  de la formula.

$$
V_{REF} = I_{TripMax} \times (8 \times Rs)
$$

La corriente máxima de los motores es de 0,4 amperios y la resistencia de sensibilidad de los drives A4988 debe estar representado en ohmios, en nuestro caso es R100 que equivale a  $0.1\Omega$ 

$$
V_{REF} = 0.4 \times (8 \times 0.1)
$$
  

$$
V_{REF} = 0.32
$$

Nuestro voltaje de referencia será de 0,32, pero como vamos a usar pasos completos debemos limitarla al 70%

$$
V_{REF} = 0.32 \times 0.7
$$
  

$$
V_{REF} = 0.224
$$

El valor de referencia real para los drives A4988 será de 0,224 V. El cual se calibrara con un potenciómetro que tiene cada uno de los drivers A4988.

Para configurar los pasos de los motores, los cuales están configurados con 200 pasos X 0,8 mm, seria calcularlos para que avance 10 mm, necesitaríamos hacer una regla de 3.

$$
200 \text{ pasos } \rightarrow 0,8 \text{ mm}
$$
\n
$$
X \rightarrow 10 \text{ mm}
$$
\n
$$
X = \frac{200 \times 10}{0,8}
$$
\n
$$
X = 2500 \text{ pasos}
$$

Una vez hecho los cálculos de los pasos, entraríamos a configurar los pasos conectando Arduino UNO al ordenador y CNC Shield a una fuente de poder y los motores conectados con su voltaje de referencia previamente calculado, correr el software G-Code Sender y configurar los pasos de cada uno de los motores nema 17.

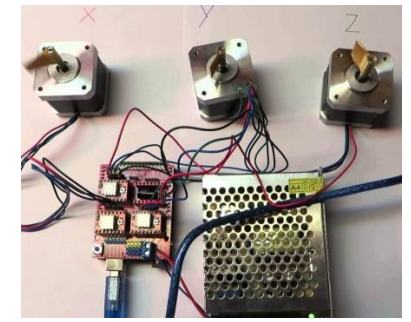

*Figura 14***.** Conexión motores a la Shield y Arduino uno y fuente de poder

## **Fabricación estructura de la maquina CNC**

La estructura mecánica de este prototipo está conformado por los tres (3) ejes ortogonales y una (1) máquina rotativa, cada uno de ellos permiten obtener un movimiento de traslación lineal relacionado con el movimiento rotatorio del motor y el pprototipado rápido ya que este es un proceso que basado en un ordenador, pretende reducir el ciclo iterativo del desarrollo de los objetos a crear, así reducir en gran medida el costo y el tiempo de producción necesarios para un nuevo producto al mercado, es por esto que últimamente en las industrias se utiliza este proceso para el diseño, producción y calidad del producto final[14].

Para la construcción del prototipo se usó un tipo de madera prensada, pero resistente, la elección de este material se llevó a cabo teniendo en cuenta el presupuesto establecido para el proyecto y la facilidad para trabajar este material con respecto a otros.

En el desarrollo del sistema de transmisión se utilizó para la precisión una varilla roscada M5 (0,5 mm). Por tal razón se implementó un sistema de transmisión de movimiento por tuerca, ya que el mismo que garantiza una marcha suave, mínimo rozamiento y aceptable velocidad de trabajo, controlada eficientemente con precisión, durante todos los desplazamientos, además de ser la opción más económica de las alternativas planteadas.

En la Fig. 11 se observa la implementación de la estructura para el eje X. Esta estructura presenta un motor paso a paso acoplado a una varilla roscada M5 para mejorar la precisión del movimiento y dos rieles para tener un mejor desplazamiento.

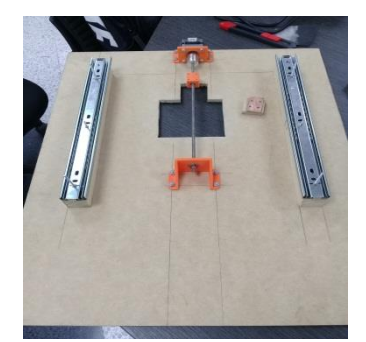

*Figura 15***.** Estructura del eje X implementado

En la Fig. 12 se puede observar implementándose de la estructura del eje Y, el cual tiene básicamente el mismo mecanismo del eje X. Este eje Y ira sobre los rieles así como también ira acoplado a la varilla roscada del eje X, garantizando así la uniformidad del movimiento de la estructura al momento de aplicar la fuerza del desplazamiento.

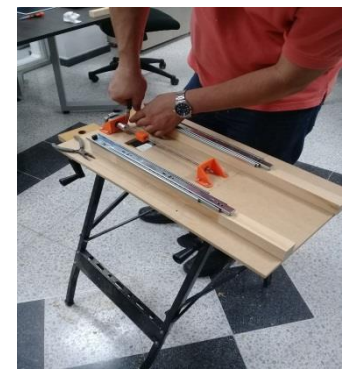

*Figura 16***.** Estructura del eje Y implementado

En la Fig. 13 se observa que la estructura Y, se montó sobre los rieles de la estructura X, así como también sobre la varilla roscada, la cual esta acoplada al motor paso a paso de X para así generar los movimientos de los ejes.

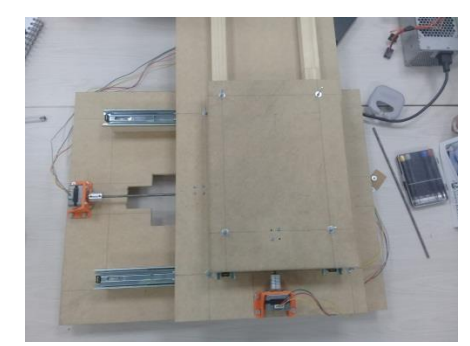

*Figura 17.* Estructura X e Y juntas en un montaje.

#### **Comunicación Maquina – Ordenador**

El programa que se utilizó para las pruebas en la maquina CNC es Universal Gcode Sender v1.0.9, Esta es un software libre en Java que nos permite enviar ficheros Gcode e interactuar con nuestra CNC de forma a través de las tarjetas Arduino y CNC Shield, que a su vez envían pulsos a los motores los cuales se irán moviendo por cada pulso un paso.

En nuestro caso la CNC avanzara 10mm por cada 2500 pasos.

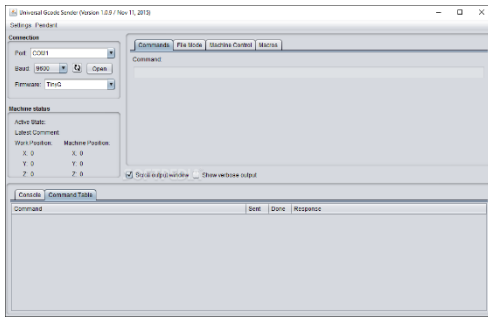

*Figura 18.* Software Gcode Sender v1.0.9

Una vez conectado el Arduino al ordenador, el software reconoce el puerto donde se encuentra conectado el Arduino por lo general reconoce los puertos COM1 o COM3, debería aparecer "GRBL" en la etiqueta firmware luego se abre el puerto con el botón "open" lo cual hará que se conecte nuestro Arduino al ordenador, si esto va bien el programa accede a la programación del controlador en nuestro Arduino y mostrara el siguiente mensaje "Connected to COM1". (Ver Fig. 15)

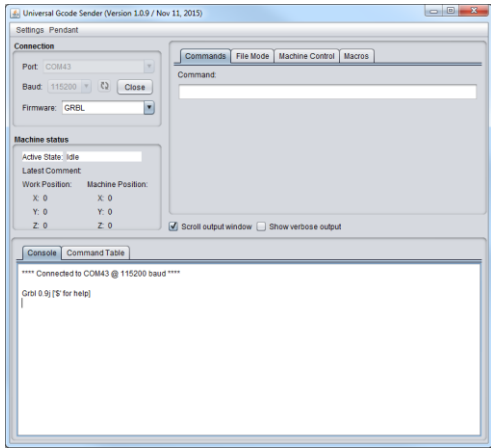

*Figura 19.* Software conectado el controlador de Arduino

Universal Gcode Sender interpreta directamente Gcode, pero para configurar tu CNC, el intérprete incluye una serie de comandos especiales. (Ver Fig. 16)

| \$0=200.000 (x, step/mm)                      |  |
|-----------------------------------------------|--|
| \$1=200.000 (y, step/mm)                      |  |
| \$2=200.000 (z, step/mm)                      |  |
| \$3=15 (step pulse, usec)                     |  |
| \$4 350,000 (default feed, mm/min)            |  |
| \$5=1500.000 (default seek, mm/min)           |  |
| \$6:492 (step port invert mask, int 11000000) |  |
| \$7=253 (step idle delay, msec)               |  |
| \$8=25,000 (acceleration, mm/sec^2)           |  |
| \$9=0.050 (junction deviation, mm)            |  |
| \$10=0.100 (arc. mm/segment)                  |  |
| \$11=25 (n-arc correction, int)               |  |
| \$12=3 (n-decimals, int)                      |  |
| \$13=0 (report inches, bool)                  |  |
| \$14=1 (auto start, bool)                     |  |
| \$15=1 (invert step enable, bool)             |  |

*Figura 20.* Parámetros a configurar en el software

**\$\$**: Esto nos muestra una lista con todos los parámetros que podemos configurar.

Estos son algunos de los parámetros a configurar:

- **\$0:** 2500 Pasos/mm (Pasos en el eje X)
- **\$1:** 2500 Pasos/mm (Pasos en el eje Y)
- **\$2:** 2500 Pasos/mm (Pasos en el eje Z)
- **\$3:** 15 (Precisión en ms)
- **\$4:** 170 (Velocidad de avance en los motores)

En el parámetro \$4 se le asigna este valor de 170, debido a las pruebas que se le hizo se le asignó un valor menor y la estructura empezó a vibrar mucho y si el valor era mayor se perdían pasos en los motores.

# **Conclusiones**

El desarrollo del proyecto entregó como resultado un prototipo con 2 ejes ortogonales movidos cada uno por un motor paso a paso, esto debido a la serie de pruebas realizadas, realizando cálculos de movimientos y ajustes en los parámetros del software Gcode Sender a través del sistema operativo Windows 7 .[15-18].

Los materiales fueron los motores, la tarjeta de Arduino UNO, CNC Shield y de todos los equipos necesarios en la implementación del prototipo. Con la estructura mecánica que se logró realizar, se implementó las herramientas del control computarizado y con el software Gcode Sender se realizaron las pruebas necesarias para el movimiento de la fresadora.

# **Referencias**

- [1] R. Salas, J. Pérez, and J. Ramírez, "Técnicas de diseño, desarrollo y montaje de circuitos impresos," *Universidad de los Andes. Venezuela,*  2007.
- [2] D. A. Alonso, J. E. Gil, and F. H. Martínez, & quot; Prototipo de máquina fresadora cnc paracircuitos impresos, & quot; Tekhnê, vol. 12, no. 1, pp. 23-38, 2015.
- [3] J. R. Ocampo and I. de Jesús Deras, " Aplicación Integrada para Construcción de PCBs mediante Tecnología CNC y Ajuste Automático a la

Superficie, & quot; Innovare: Revista de ciencia y tecnología, vol. 3, no. 1, pp. 27-41, 2015.

- [4] F. Acuna, A. Gordon, and W. Nunez, "Design and implementation of a prototype lathe milling of computer numerical control," in *Engineering Mechatronics and Automation (CIIMA), 2013 II International Congress of*, 2013, pp. 1-6: IEEE.
- [5] H.-W. Chiu and C.-H. Lee, "Prediction of machining accuracy and surface quality for CNC machine tools using data driven approach," *Advances in Engineering Software,* 2017.
- [6] A. Khanna, A. Kumar, A. Bhatnagar, R. Tyagi, and S. Srivastava, "Low-cost production CNC system," in *Intelligent Systems and Control (ISCO), 2013 7th International Conference on*, 2013, pp. 523- 528: IEEE.
- [7] B. Jayachandraiah, Krishna, O. V., Khan, P. A., & Reddy, R. A, "Fabrication of Low Cost 3-Axis Cnc Router," vol. 3, ed. *International Journal of Engineering Science Invention*, 2014, pp. 01-10. [8] G. Martínez Moreno, "VERSIÓN WEB."
- [9] B. R. Almeida Zambrano and D. A. Jiménez Moreira, "Implementación y aprovechamiento de la tecnología CNC, en modelado de productos de grabado metálico a partir de un diseño CAD," Escuela Superior Politécnica de Chimborazo, 2016.
- [10] V. Ventura. (2014). *Que es G-Code?* Available: <https://polaridad.es/que-es-g-code/>
- [11] M. Dávila and M. Arisbet, "Mini fresadora CNC de tres ejes," 2016.
- [12] A. Lazalde, J. Torres, and D. Vila-Viñas, "Hardware libre," 2014.
- [13] Y. A. Badamasi, "The working principle of an Arduino," in *Electronics, Computer and Computation (ICECCO), 2014 11th International Conference on*, 2014, pp. 1-4: IEEE.
- [14] M. O. Bashir and F. A. Karkory, "Application of Rapid Prototyping to Create Additive Prototype Using Computer System," *World Academy of Science, Engineering and Technology, International Journal of Mechanical, Aerospace, Industrial, Mechatronic and Manufacturing Engineering,* vol. 9, no. 8, pp. 1553-1558, 2015.
- [15] D. Jiménez Sierra and L. Pérez Suescún, "La representación simbólica de la responsabilidad social empresarial (RSE): el Caso Santa Marta", Investigacion e Innovación en Ingenierias, vol. 4,
- no. 2, p. 24, 2016. DOI: https://doi.org/10.17081/invinno.4.2.2487

*Revista I+D en TIC Volúmen 9 Nùmero (1) pp. 35-42 Universidad Simón Bolívar, Barranquilla–Colombia. ISSN:2216-1570 http://publicaciones.unisimonbolivar.edu.co/rdigital/inovacioning/index.php/identic/index*

[16] E. Martelo, M. Manotas and B. Vallejo, "Prototipo De Una Aplicación Móvil Con Realidad Aumentada Para Mostrar Puntos De Información De Ubicación De La Universidad Simón Bolívar En Barranquilla Colombia Mediante El Uso Del Navegador Móvil Junaio", Investigación e Innovación en Ingenierías, vol. 2, no. 2, 2014. DOI: https://doi.org/10.17081/invinno.2.2.2048

[17] A. Labrador, P. Wightman, A. Santander, D. Jabba and M. Jimeno, "Tis-Bad: A Time Series-Based

Deobfuscation Algorithm", Investigación e Innovación en Ingenierías, vol. 3, no. 1, 2015. DOI: https://doi.org/10.17081/invinno.3.1.2035

[18] Bechara Llanos, A. (2015). El debido proceso: una construcción principialista en la justicia administrativa. Justicia, 20(28). https://doi.org/10.17081/just.20.28.1040